# BMW KeyProg OBD v5.0 (ISTA - P 53+)

**KeyProg OBD v.5.0** is a stand-alone device for electronic key registration to **BMW** and **Mini** vehicles (model years 2005-2014). Supported cars: E60, E65, E66, E70, E71, E81, E82, E87, E88, E90, E91, E92, E93, R54, R56 with key authentication units CAS1, CAS2, CAS3, CAS3+, including SOPT and SOPT+ enabled mode.

## **Main features of the system.**

- CAS unit programming through the diagnostic OBD-II connector.
- SOPT enabled systems support ( ISTA- P 39- 42 ).
- SOPT+ enabled systems support (ISTA-P 43 53).
- Simple and convenient interface (no buttons, no complicated instructions).
- Fully automatic operation.
- Fast programming protocol (registration of one key takes for 20-40 seconds for SOPT and earlier, 10-15 minutes for version SOPT+).
- Support for original keys (315, 433, 868 MHz) and PCF7936 transponder.
- Up to 10 key could be registered in one CAS unit. 11th key will be registered as first.
- Internet updates capability (by serial number request).
- DTC clear function  $*$ .
- ELV (steering wheel blocking) synchronization function \*.
- Unblocking door locks, disabling alarm system \*.

### \* - *functions performed automatically.*

# **Light and sound indication**

#### **The sound signal and the LED blinks GREEN:**

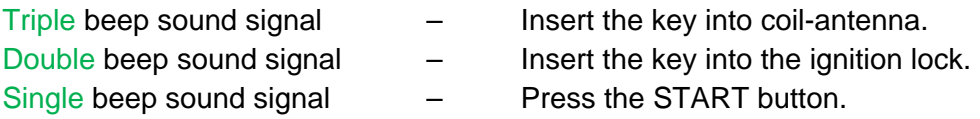

#### **Sound signal "Happy New Year" melody:**

Completion work of the device.

#### **The sound signal and the led blinks RED:**

It means an error. It is necessary to count the number of monophonic sounds. The error consists of two numbers separated by a pause between the audio beeps, for example:

*beep-beep-beep PAUSE beep-beep … beep-beep-beep PAUSE beep-beep*

This will indicate an error 32.

**The sound of a siren and the led blinks RED:** 

Difficult error. For details use the program for updates **FLASHER**.

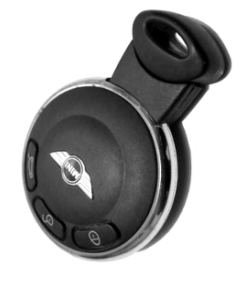

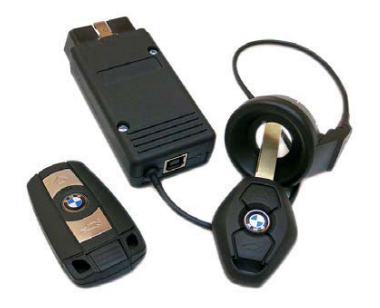

## *1. Required initial conditions:*

- 1. Car battery is fully charged (otherwise charging device is required);
- 2. Open the driver's door using the mechanical key (do not close the door in the process of work);
- 3. Press «Start» button. After completing these steps, start programming procedure (registration of keys) within 60 seconds.

## *2. Vehicles with disabled SOPT mode* **(***before version 39***):**

- 1. Insert «**BMW KeyProg**» into **OBD** connector.
- 2. Wait for triple-beep sound signal ( beep-beep-beep ).
- 3. Insert new blank key ( or transponder ) into coil-antenna ( GREEN LED will light up ) and wait for sound signal.
- 4. **«Happy New Year»** melody means key programming completes successfully.
- 5. Unplug BMW OBD-Prog and start the car with just registered key.

## *3. Vehicles with enabled SOPT+ mode* **(***version 39 - 53 and above***):**

- 1. Insert «**BMW KeyProg**» into **OBD** connector.
- 2. Wait for triple-beep sound signal ( beep-beep-beep ).
- 3. Insert new blank key (or transponder) into coil-antenna ( green led will light up ) and wait for sound signal.
- 4. Increasing beep turning into a continuous signal means preparing for programming **CAS** module. If you unplug BMW KeyProg the programming will not start.
- 5. During programming short sound signals and the led flashes green; it takes 6-12 minutes. You may remove new key from coil-antenna during procedure.
- 6. After double-tonal signal ( beep-beep ) insert the key into the ignition lock. Wait for the next sound signal.
- 7. After single-tonal signal ( beep ) press **«Start»** button. Wait for the next sound signal.
- 6. **«Happy New Year»** melody means key programming completes successfully.
- 8. Unplug BMW OBD-Prog, turn off the ignition and then start the car with just registered key.

## **Error codes and typical malfunctions**

In case of interruption programming procedure of the CAS unit with SOPT+ enabled mode, flashmemory recording session remains open. You need to restart programming and wait for its completion, denoted by a triple beep. If any error occurs during programming procedure **"BMW KeyProg"** will give error code by sound signal **(see error table)**.

### **Table beep codes and errors**

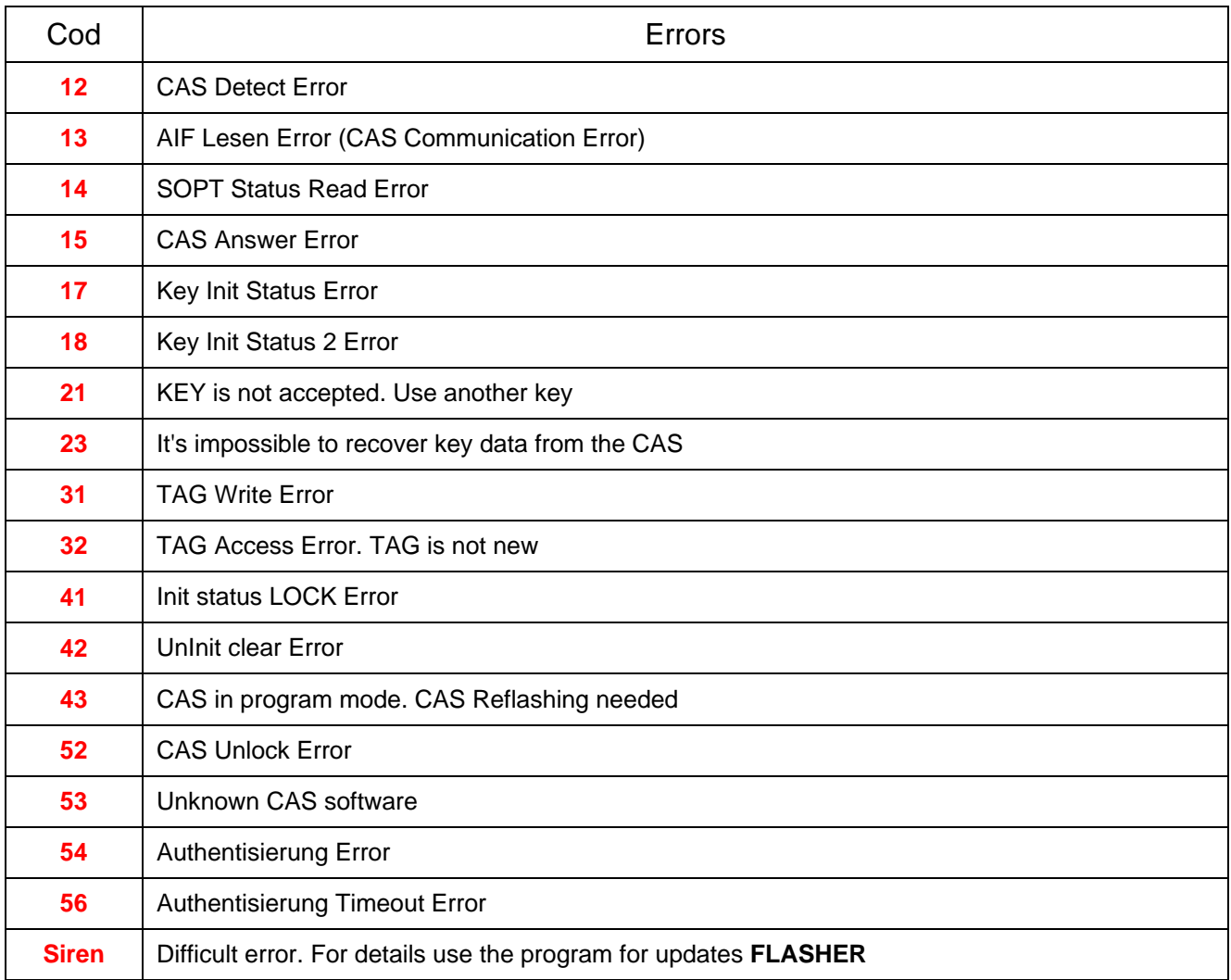

#### *TAG – Transponder Chip or original key (not China)*

TO PURCHASE THE EQUIPMENT, AS WELL AS CONSULTING, MAINTENANCE,

## **PLEASE CONTACT US:**

Url: http://www.autodevice.net

Email: info@autodevice.net